# **[SIOEO – zgłaszanie zdających – egzamin](https://oke.jaworzno.pl/www3/eo/sioeo/) [ósmoklasisty](https://oke.jaworzno.pl/www3/eo/sioeo/)**

29 października 2020

**21 października 2022** roku w SIOEO uruchomiona zostanie sesja **Maj 2023** i od tego dnia, **do 30 listopada**, będzie można zgłaszać zdających na egzamin w sesji głównej Maj 2023.

- [Wejście do systemu SIOEO](https://sioeo.ksdo.gov.pl/)
- [Schemat przekazania danych zdających do SIOEO](https://oke.jaworzno.pl/www3/wp-content/uploads/eo/2021/sioeo/Schemat_dane_zdjacego_E8.pdf)
- [Schemat przekazania danych o podmiocie do SIOEO](https://oke.jaworzno.pl/www3/wp-content/uploads/eo/2021/sioeo/Schemat_dane_podmiotu.pdf)
- [Zbiór instrukcji dla użytkowników systemu SIOEO](https://pomoc.ksdo.gov.pl/download/attachments/65611/Zbi%C3%B3r%20instrukcji%20dla%20u%C5%BCytkownik%C3%B3w%20systemu%20SIOEO%20-%20egzamin%20%C3%B3smoklasisty.pdf?api=v2)
- [Instrukcja dla uczniów](https://oke.jaworzno.pl/www3/wp-content/uploads/ee/2021/instrukcja_ziu.pdf) sprawdzanie wyników w ZIU (ZIU- Zintegrowany Interfejs Użytkownika)

[Zbiór pytań i odpowiedzi dotyczących systemu SIOEO](https://oke.jaworzno.pl/www3/wp-content/uploads/em/2021/SIOEO_zbior_pytan.pdf)

#### **Najczęstsze problemy i błędy związane ze zgłoszeniami i egzaminem:**

## **Brak dostosowań w SIOEO**

Wszystkie przyznane dostosowania należy wprowadzić do SIOEO przed egzaminami. Jak wprowadzić dostosowania: strona 37 [instrukcji.](https://pomoc.ksdo.gov.pl/download/attachments/65611/Zbi%C3%B3r%20instrukcji%20dla%20u%C5%BCytkownik%C3%B3w%20systemu%20SIOEO%20-%20egzamin%20%C3%B3smoklasisty.pdf?api=v2)

### **Brak zgłoszenia laureata / finalisty w SIOEO**

Zamiast oznaczyć jako laureat/finalista, zdający jest oznaczony jako Nieobecny w protokole zbiorczym. Osoba nieobecna nie otrzyma wyniku. Jak zgłosić laureata/finalistę: strona 57 [instrukcji.](https://pomoc.ksdo.gov.pl/download/attachments/65611/Zbi%C3%B3r%20instrukcji%20dla%20u%C5%BCytkownik%C3%B3w%20systemu%20SIOEO%20-%20egzamin%20%C3%B3smoklasisty.pdf?api=v2)

### **Źle rozdane arkusze na egzaminie**

Każdy uczeń powinien pisać na arkuszu, który wynika z jego dostosowań. Źle wydany arkusz może prowadzić do unieważnienia egzaminu.

### **Źle rozdane naklejki z kodami paskowymi**

Naklejki, które przesyłamy do szkół zawierają zakodowany PESEL. Pomyłka przy rozdaniu naklejek może spowodować, że uczeń otrzyma nie swój wynik.

#### **Brak zgłoszenia w SIO i w SIOEO**

W **SIO** należy oznaczyć w danych dziedzinowych, kto przystąpi do egzaminu [\(https://pomocsio.men.gov.pl/grupowe-zgloszenie-do-egzaminu](https://pomocsio.men.gov.pl/grupowe-zgloszenie-do-egzaminu)).

W **SIOEO**, w wyznaczonym terminie do **30 listopada** br., należy zgłosić dane egzaminacyjne zdających.

### **Niewypełnione / źle wypełnione protokoły zbiorcze**

Jak złożyć protokół? Strona 67 [instrukcji](https://pomoc.ksdo.gov.pl/download/attachments/65611/Zbi%C3%B3r%20instrukcji%20dla%20u%C5%BCytkownik%C3%B3w%20systemu%20SIOEO%20-%20egzamin%20%C3%B3smoklasisty.pdf?api=v2).

### **Rodzice / uczniowie nie otrzymali danych do konta ZIU**

Aby wydrukować zdającym dane do logowania do systemu ZIU należy: postępować zgodnie z [instrukcją](https://pomoc.ksdo.gov.pl/download/attachments/65611/Zbi%C3%B3r%20instrukcji%20dla%20u%C5%BCytkownik%C3%B3w%20systemu%20SIOEO%20-%20egzamin%20%C3%B3smoklasisty.pdf?api=v2) od strony 76

#### **Niewybrana sesja / niepoprawna sesja w SIOEO**

Aby zmienić sesję w SIOEO, należy po zalogowaniu, kliknąć na nazwę szkoły na granatowym pasku w białej ramce, aby wybrać właściwy podmiot oraz sesję egzaminacyjną, a następnie zatwierdzić dane, klikając na przycisk Przełącz.

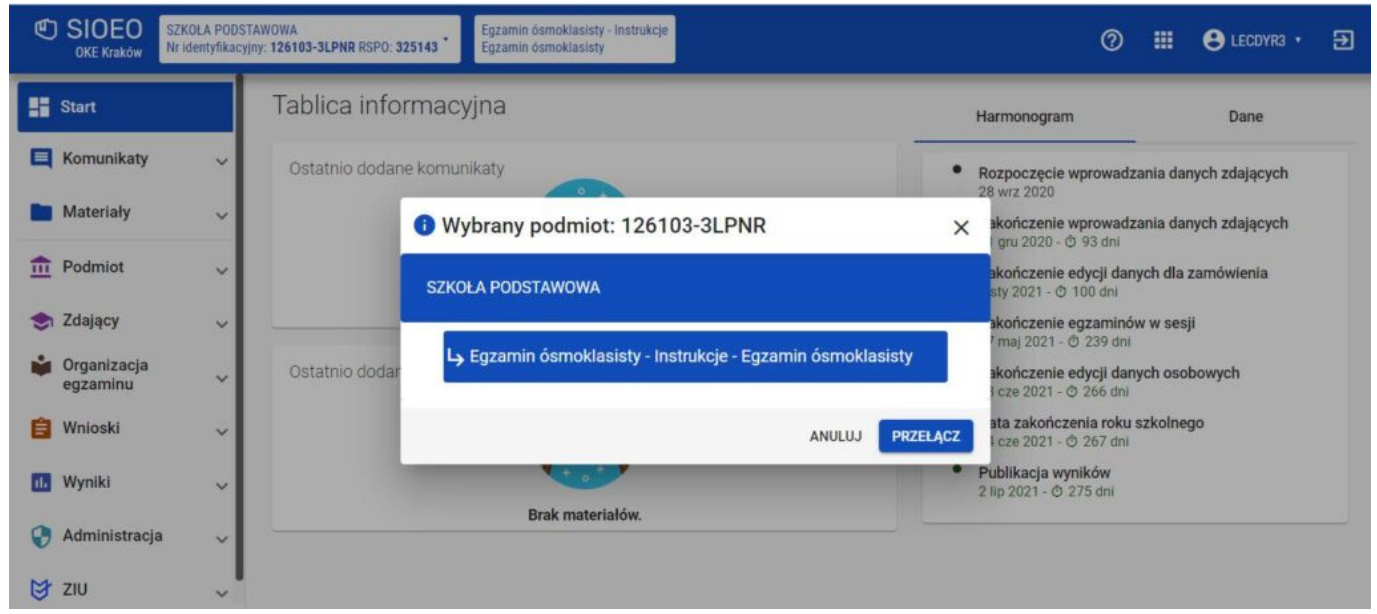

Zmiana podmiotu i sesji w SIOEO